## **Vaultwarden Passwort Manager**

Für Lehrer:innen und Schüler:innen des QG steht eine Instanz von [VaultWarden](https://github.com/dani-garcia/vaultwarden) als Passwort-Manager zur Verfügung. Vaultwarden implementiert die Serverkomponente des populären [BitWarden Passwort](https://bitwarden.com/) [Managers](https://bitwarden.com/) und lässt sich mit allen "offziellen" Bitwarden Apps/Browser Erweiterungen nutzen.

Vaultwarden implementiert alle Funktionen nach dem Zero-Knowledge-Prinzip - ohne das Passwort zum Passworttresor können die gespeicherten Kennwörter nicht ausgelesen werden, auch nicht von den Vaultwarden Admins<sup>[1\)](#page--1-0)</sup>

> Unsere eigene Vaultwarden Instanz findet sich unter der folgenden Adresse:

<https://vault.schule.social/>

Zur Nutzung muss die **dienstliche/schulische Mailadresse** verwendet werden. Eine Registrierung mit anderen Mailadressen ist nicht möglich.

# **Anleitung zur Nutzung**

### **Schritt 1: Ein Konto registrieren**

Öffne die Seite<https://vault.schule.social/> und erstelle ein Konto mit deiner **schulischen/dienstlichen Mailadresse**. Andere Mailadressen können sich nicht registrieren!

# **Wichtig:**

Das Passwort

#### [1\)](#page--1-0)

Das bedeutet im Umkehrschluss, dass ein vergessenes Tresorkennwort zur Folge hat, dass man auf keines der im Tresor gespiecherten Passwörter mehr zugreifen kann…

From: <https://wiki.qg-moessingen.de/> - **QG Wiki**

Permanent link: **<https://wiki.qg-moessingen.de/anleitungen:vaultwarden:start?rev=1622321506>**

Last update: **29.05.2021 22:51**

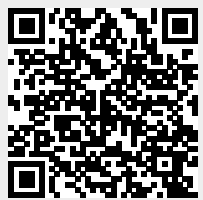